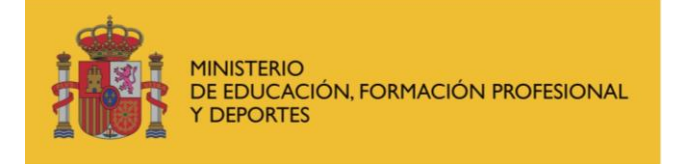

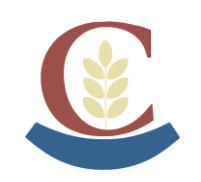

**IES. LUIS DE CAMOENS** C/ Manuel Lería y Ortiz de Saracho, 1 51001 Ceuta Tfno. 856200300 – 956514090 [ies.luisdecamoens@educeuta.es](mailto:ies.luisdecamoens@educeuta.es) https://iesluisdecamoens.educacion.es/

Toda aquella persona que ya está registrado en el Ministerio de Educación y no puede acceder a **Alborán Padres** porque no recuerda la contraseña, puede seguir los siguientes pasos:

Cuando entra en la Sede electrónica del Ministerio, a través del icono Alborán Padres de la Página Web del IES,

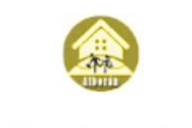

Alborán Padres

Debe pulsar, **sin escribir nada**, en "Incidencias de acceso" (recuadro rojo).

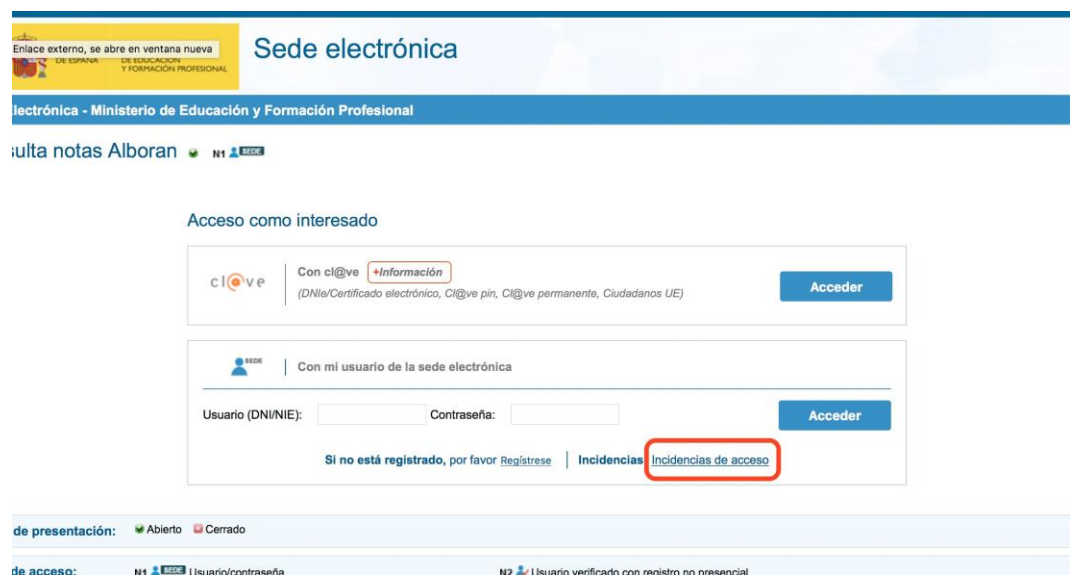

Debe escribir el número del DNI, del padre o la madre, con la letra en mayúscula, y volver a pulsar en "Incidencias de acceso" (recuadro rojo), os aparecerá la siguiente página.

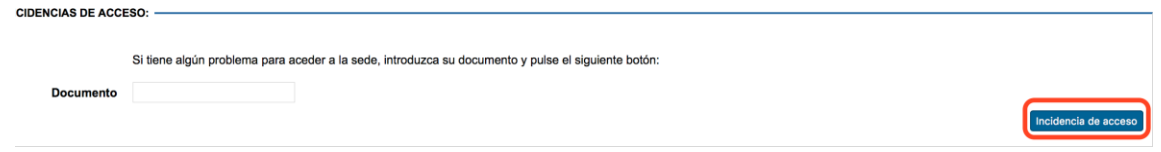

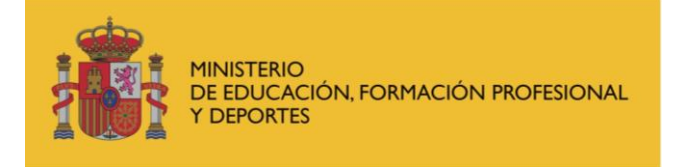

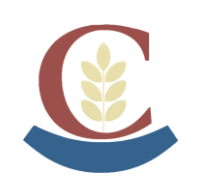

Os aparecerá la siguiente página, donde os ponen los datos, es **MUY IMPORTANTE**, comprobar que el correo que se utilizó se sigue teniendo activo, si es así, debéis pulsar el recuadro de la flecha 1, y os enviarán un correo de [eadministracion@educacion.es](mailto:eadministracion@educacion.es) para entrar en una dirección y cambiar la contraseña. Si no os aparece en la bandeja de entrada, buscarla en la de SPAM o correo no deseado.

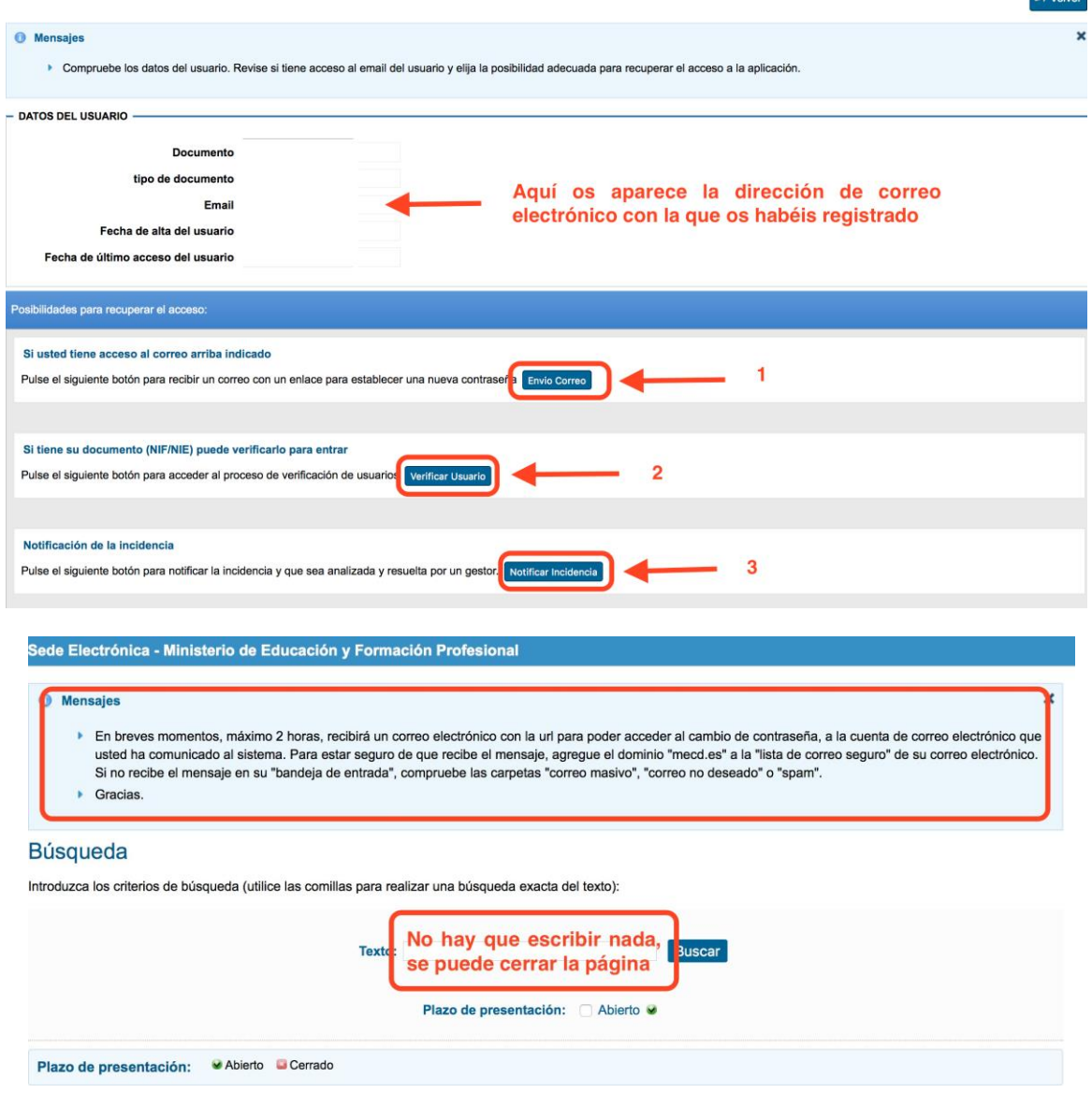

Si el correo ya no lo tuvieran, debéis pulsar en las **flechas 2 o 3**, siendo más fácil los pasos de la flecha 2, que los de la flecha 3.

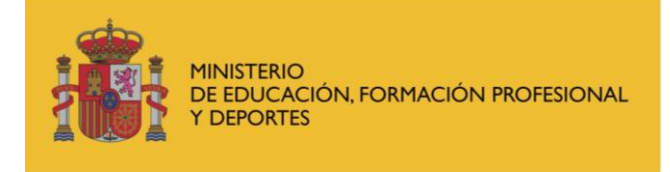

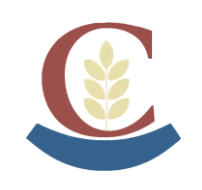

**IES. LUIS DE CAMOENS** C/ Manuel Lería y Ortiz de Saracho, 1 51001 Ceuta Tfno. 856200300 – 956514090 [ies.luisdecamoens@educeuta.es](mailto:ies.luisdecamoens@educeuta.es) https://iesluisdecamoens.educacion.es/

✓ Si pulsamos la flecha 2, debemos rellenar el siguiente formulario

## esolución problemas de acceso

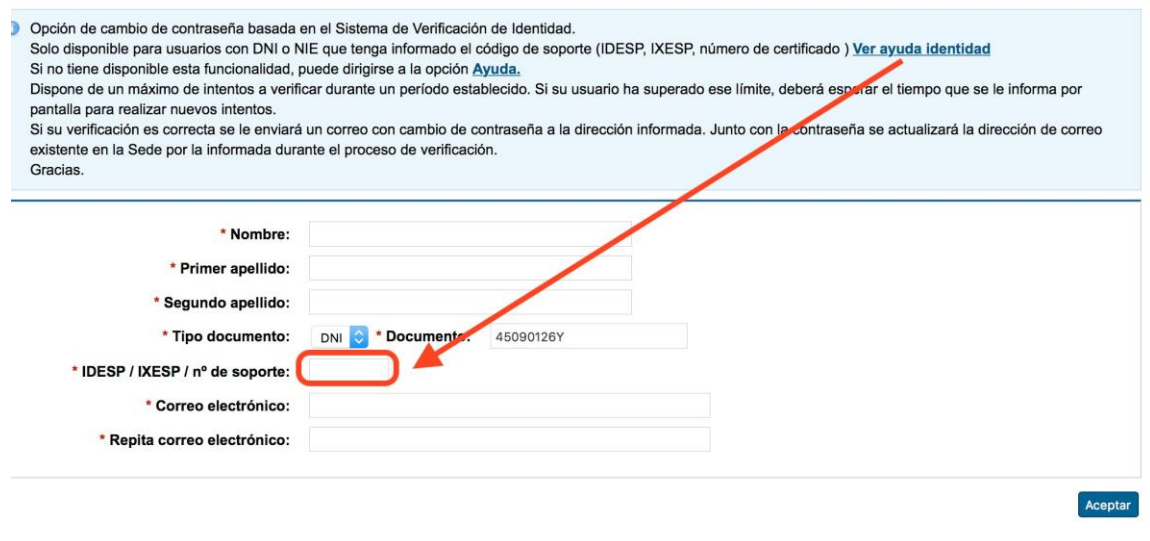

✓ Si pulsamos la flecha 3, debemos rellenar esta otra página y adjuntar una imagen del DNI

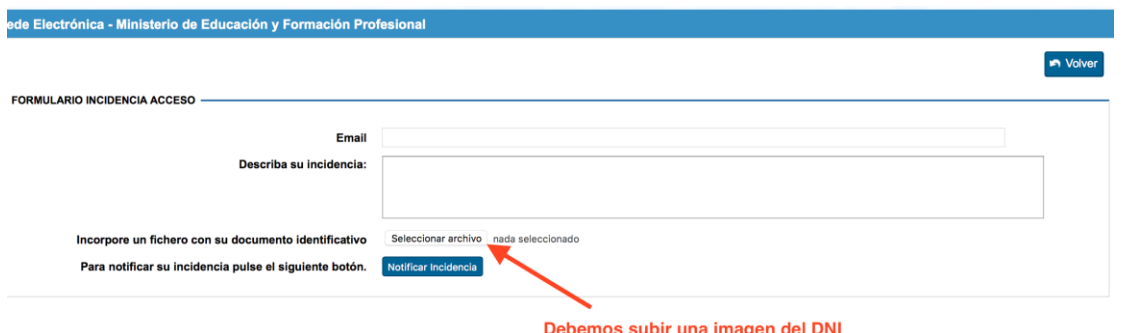